## **Spontant spel själv eller med (nya eller gamla) vänner:**

## **Logga in på BBO!**

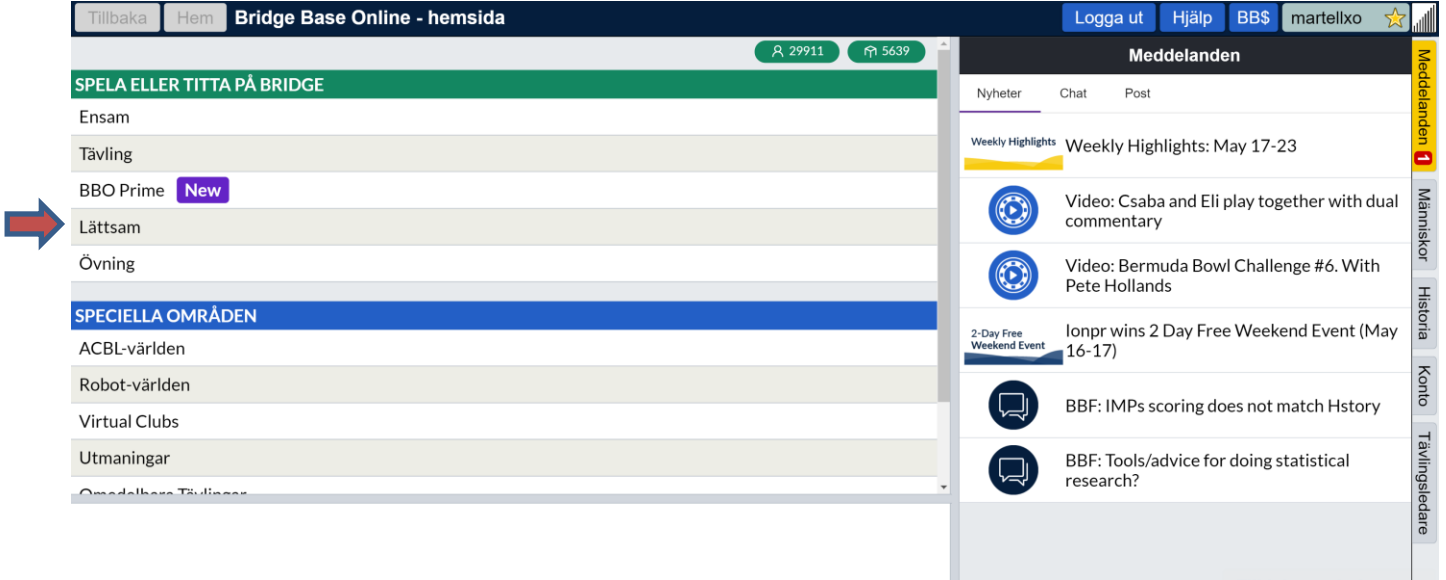

Sedan mitten av maj har BBO inrättat en ny avdelning dit man kommer om man klickar "Lättsam". Detta är den väg du ska välja om du vill "spontan-spela".

Observera att om du vill spela med vänner så måste alla de du vill bjuda in till ditt bord *också* ha klickat på "Lättsam"!

Du kommer nu till följande bild. Observera att du nu inte längre kan se inloggade medlemmar om de inte också klickat på "Lättsam"!

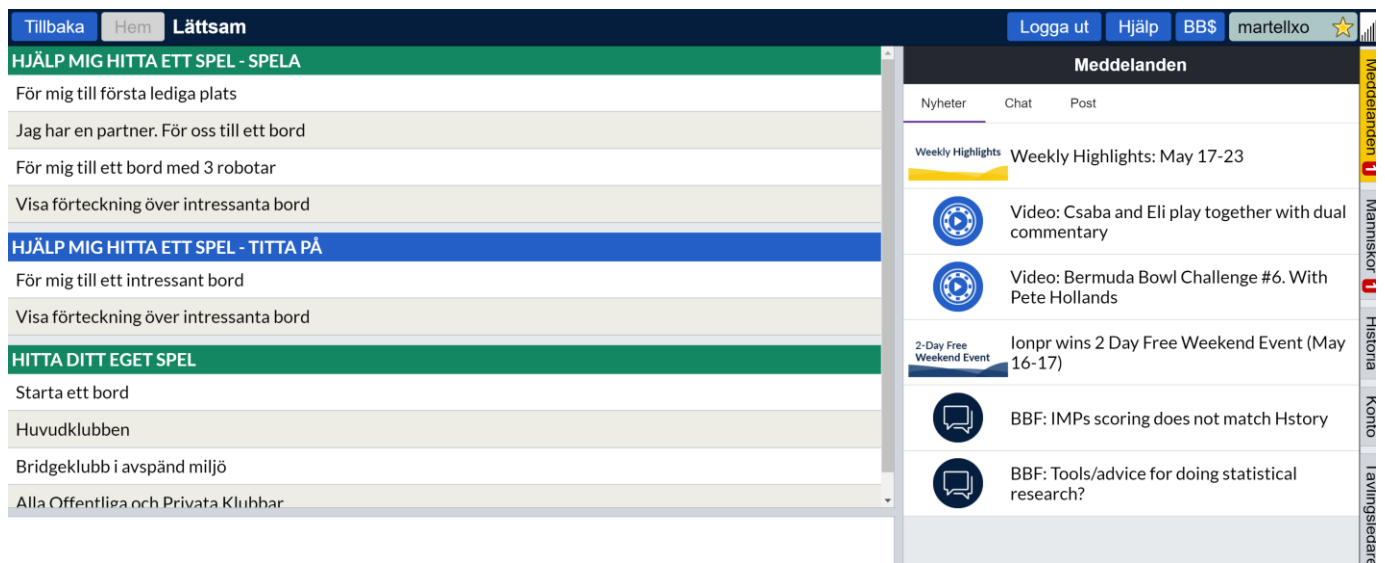

#### **Du har nu följande val:**

- **För mig till första lediga plats:** Om du är lite äventyrlig ska du klicka här. Du kommer till ett bord som inte ännu är fullsatt, och det kan vara spelare från var som helst. Lite som en "blind date" kan man säga.
- **Jag har en partner. För oss till ett bord!:** Det här är valet om du och din partner vill utmana "vem som helst" – du förs till ett bord där man väntar ett par att komma!
- **För mig till ett bord med 3 robotar:** Det går att spela "robotbridge" även på BBO. Det kostar dock pengar ("BB\$").
- **Visa förteckning över intressanta bord!** Klickar du här får du se bord där du kan välja att försöka gå med och spela på.
- **Hjälp mig hitta ett spel – titta på:** Dessa val gör du om du hellre tittar på en stund. Men handen på hjärtat – vill du inte hellre spela själv…?
- **Starta ett bord:** Nu börjar det bli intressant. Det här är valet för dig som antingen redan har kompisar att fylla ett bord eller som vill starta ett bord och sedan fylla på. Om du exempelvis vill spela några brickor kvällsbridge eller träna mot ett specifikt par är det här ditt val.
- **Huvudklubben:** Här kan du se bord som spelar och välja om du vill försöka hoppa in på ett eller i stället starta ett eget bord.
- **Bridge i avspänd miljö:** Här får du upp bord där spelarna angivit att man söker spel med mer social prägel.

# **HUR STARTAR JAG ETT BORD?**

• **Klicka på "starta ett bord"** (antingen direkt under "hitta ditt eget spel" eller ett steg längre om du redan har klickat på "Huvudklubben" eller "Bridgeklubb i avspänd miljö".

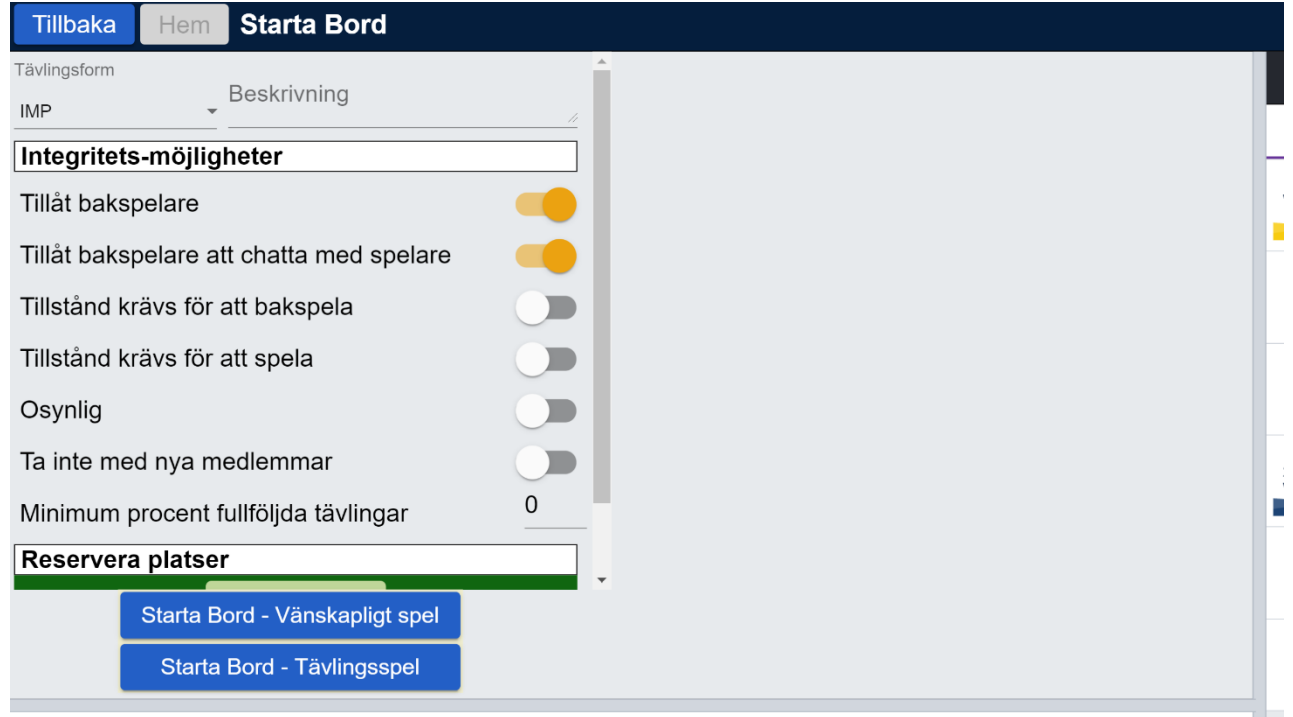

- **Tävlingsform:** Välj
- "IMP" (lagberäkning du jämförs med andra resultat, men omräknat till IMP)
	- o Topscore (partävlingsberäkning här betyder övertrick och extrabetar mer…)
	- o Totalpoäng (självförklarande men rekommenderas *inte*)
	- o Utlärning (mest ägnat åt lärare som vill undervisa online)
	- $\circ$  Budgivning (Budträning, här kan du bara sitta två spelare, men kan sätta upp villkor för vilka händer ni får att träna på, och om motståndarna ska bjuda eller inte)
	- o **Mest vanligt är att man väljer "IMP"**
- **Tillåt bakspelare**. För spaken åt höger om du vill tillåta att åskådare ser dina eleganta spelföringar!
- **Tillåt bakspelare att chatta med spelare:** Obs att man kan inte chatta till en individ utan till hela bordet.
- **Tillstånd krävs för att bakspela:** Markera denna om du inte vill ha bakspelare rent allmänt, men är OK att t ex dina vänner ser på. Då får de "knacka på" och du måste i varje fall avgöra om du "släpper in" spelarna att se på.
- **Tillstånd krävs för att spela:** Du rekommenderas absolut att markera denna! Om du inte har klart reserverat platser kan annars precis vem som helst ta plats, vilket du nog inte vill.
- **Osynlig:** menas att bordet inte syns när andra ser på de bord som spelar.

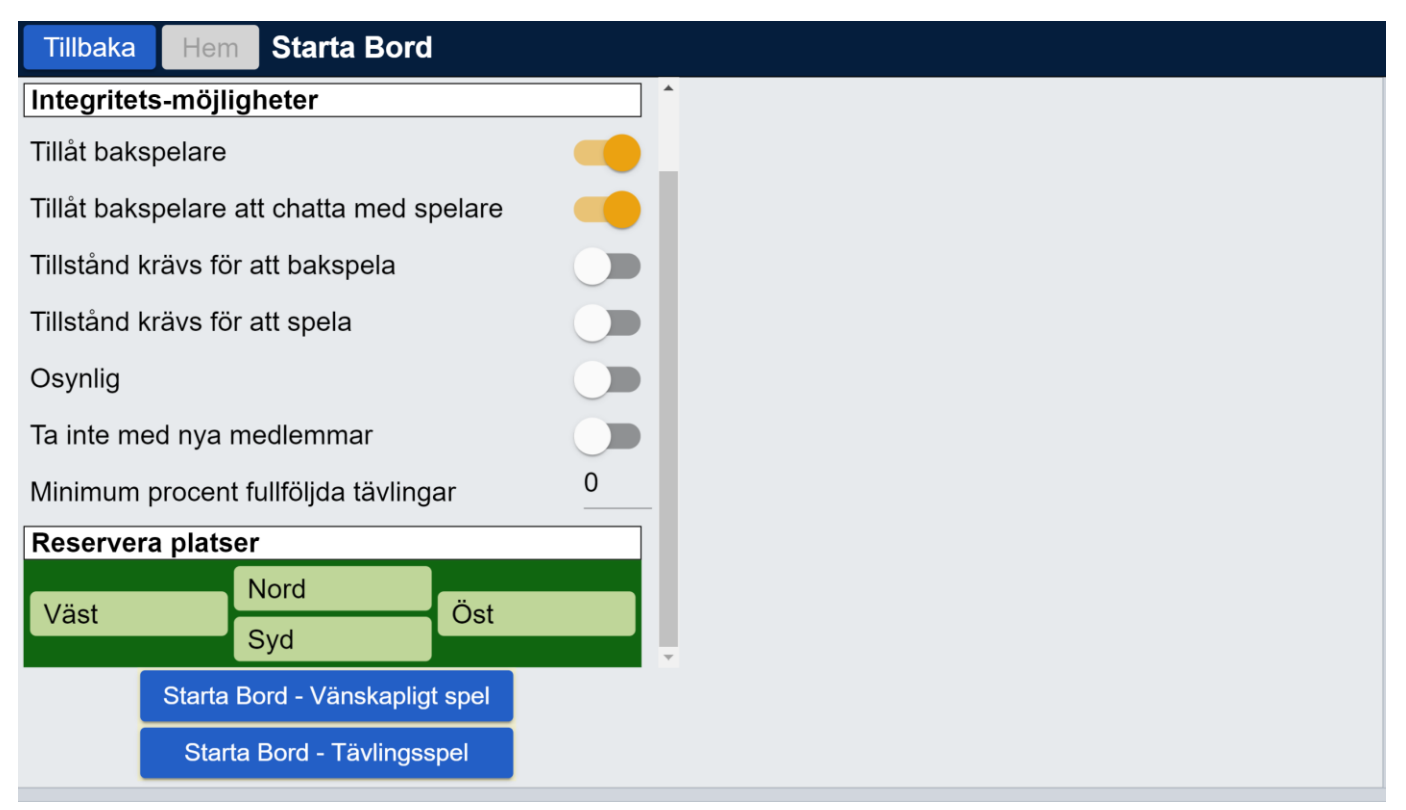

## **Reservera platser:**

**Fyll i nicks för spelarna N-Ö-S-V.** Är dessa online och har klickat på "Lättsam" så får de automatiskt en inbjudan och andra spelare kan inte hoppa in.

• **Starta bord – Vänskapligt spel** respektive **Starta Bord Tävlingsspel:** Detta val har ingen betydelse om du redan har 4 spelare som ska spela tillsammans vid ett bord. Däremot är det viktigt om du är mindre än 4 och söker spelare, eftersom du beroende på ditt val syns som bord i "Bridgeklubb i avspänd miljö" respektive "Huvudklubben"

 $\boldsymbol{\theta}$